# <span id="page-0-0"></span>TEX and **LATEX** without a net

11

[2](#page-5-0)

[3](#page-11-0)

[4](#page-17-0)

[5](#page-21-0)

[6](#page-23-0)

[7](#page-26-0)

[8](#page-28-0)

[9](#page-33-0)

# Steven Bellenot Mathematics Florida State University bellenot@math.fsu.edu http://www.math.fsu.edu/∼bellenot/class/f02/web/nonet.pdf

Mathematics and the Web – Oct 23, 2002

# Goal oriented – moving TEX test to  $\text{H}$ EX

 • Calc 3 test with graphics, tables, centering and spacing

# Goal oriented – moving  $T_{E}X$  test to  $E_{E}X$

- • Calc 3 test with graphics, tables, centering and spacing
- Compare T<sub>F</sub>X to **ET<sub>F</sub>X**

# Goal oriented – moving  $T_{E}X$  test to  $E_{E}X$

- [3](#page-11-0) [4](#page-17-0) • Calc 3 test with graphics, tables, centering and spacing
- Compare T<sub>F</sub>X to **ET<sub>F</sub>X**
- Watch the workflow from editor to viewer

[1](#page-0-0)

[2](#page-5-0)

[5](#page-21-0)

[6](#page-23-0)

[7](#page-26-0)

# Goal oriented – moving  $T_F X$  test to  $T_F X$

[1](#page-0-0)

[2](#page-5-0)

[5](#page-21-0)

[6](#page-23-0)

[8](#page-28-0)

 $\mathbf Q$ 

- [3](#page-11-0) [4](#page-17-0) • Calc 3 test with graphics, tables, centering and spacing
- Compare T<sub>F</sub>X to **ET<sub>F</sub>X**
- Watch the workflow from editor to viewer
- [7](#page-26-0) • Debugging problems (compiling to looking good)

# <span id="page-5-0"></span>Goal oriented – moving  $T_F X$  test to  $T_F X$

- [3](#page-11-0) [4](#page-17-0) • Calc 3 test with graphics, tables, centering and spacing
- Compare T<sub>F</sub>X to **LATEX**
- Watch the workflow from editor to viewer
- [7](#page-26-0) • Debugging problems (compiling to looking good)
- **References used**

[8](#page-28-0)

[1](#page-0-0)

2

[5](#page-21-0)

• "tex foo.tex" either error or "foo.dvi"

• "tex foo.tex" either error or "foo.dvi" • If error "e" puts you in **\$TEXEDIT** 

• "tex foo.tex" either error or "foo.dvi" • If error "e" puts you in STEXEDIT • Minimum TEX file: "\bye"

• "tex foo.tex" either error or "foo.dvi" • If error "e" puts you in **\$TEXEDIT** • Minimum T<sub>F</sub>X file: "\bye" • pdftex foo.tex yields foo.pdf

<span id="page-11-0"></span>• "tex foo.tex" either error or "foo.dvi" • If error "e" puts you in **\$TEXEDIT** • Minimum TFX file: "\bye" • pdftex foo.tex yields foo.pdf • dvitools: xdvi, dvips, dvi2pdf

[1](#page-0-0)

[2](#page-5-0)

3

[4](#page-17-0)

[5](#page-21-0)

[6](#page-23-0)

[7](#page-26-0)

#### • centering with spaces and \hfill

• centering with spaces and \hfill

• graphics with midinsert and special

- centering with spaces and \hfill
- graphics with midinsert and special
- table

- centering with spaces and \hfill
- graphics with midinsert and special
- table
- display math \$\$<equation>\$\$

- <span id="page-17-0"></span>• centering with spaces and \hfill
- graphics with midinsert and special
- table
- display math \$\$<equation>\$\$
- $\bullet$  inline math  $\frac{1}{2}$  inline  $>$   $\frac{1}{2}$

[1](#page-0-0)

[2](#page-5-0)

[3](#page-11-0)

4

[5](#page-21-0)

[6](#page-23-0)

[7](#page-26-0)

# $\mathbf{E}$ EX 2<sub>ε</sub> basics

# **LATEX 2<sub>ε</sub>** basics

#### •  $\mathsf{PT}_E \mathsf{X}$  2 $_{\varepsilon}$  is a higher level layer atop TEX

# **LATEX 2<sub>ε</sub>** basics

•  $\mathsf{PT}_E \mathsf{X}$  2 $_{\varepsilon}$  is a higher level layer atop T<sub>E</sub>X • Not all TEX works in ETEX

# **LATEX** 2<sub>ε</sub> basics

<span id="page-21-0"></span>•  $\mathsf{PT} \in \mathsf{X}$  2<sub>ε</sub> is a higher level layer atop  $\mathsf{Tx}$ • Not all TEX works in LATEX • "latex foo.tex", Minimal  $\mathsf{PT} \mathsf{F} \mathsf{X}$   $2_\varepsilon$  file:  $\{$  documentclass  $[optims]{\{type\}}$ \ begin{document}  $\setminus$  end {document }

[1](#page-0-0)

[2](#page-5-0)

[3](#page-11-0)

[4](#page-17-0)

5

[6](#page-23-0)

[7](#page-26-0)

# The itemize environment

### <span id="page-23-0"></span>The itemize environment

\begin{itemize} \item item one \item item two \end{itemize}

# The graphics environment

# The graphics environment

#### \usepackage{graphicx} \includegraphics[angle=90,scale=0.3]{foo.ps}

# <span id="page-26-0"></span>The graphics environment

\usepackage{graphicx} \includegraphics[angle=90,scale=0.3]{foo.ps}

[6](#page-23-0) 7 [8](#page-28-0) These graphics were created in Maple via the print dialog selecting the print to file options. By default these are landscape. Alternately one can save the maple file as latex which produces eps files.

[1](#page-0-0)

[2](#page-5-0)

[3](#page-11-0)

[4](#page-17-0)

# The center environment

#### <span id="page-28-0"></span>The center environment

\begin{center} This is line one \\ This is line two \\ left \hfill right \end{center}

[1](#page-0-0)

[2](#page-5-0)

[3](#page-11-0)

[4](#page-17-0)

[5](#page-21-0)

[6](#page-23-0)

#### • Text too narrow, page breaks wrong.

• Text too narrow, page breaks wrong.

• Itemize not a, b . . . and too spacy

- Text too narrow, page breaks wrong.
- Itemize not a, b . . . and too spacy
- Graphics not placed correctly

- <span id="page-33-0"></span>• Text too narrow, page breaks wrong.
- Itemize not a, b . . . and too spacy
- Graphics not placed correctly
- But the table worked out of the box.

[1](#page-0-0)

[2](#page-5-0)

[3](#page-11-0)

[4](#page-17-0)

[5](#page-21-0)

[6](#page-23-0)

[7](#page-26-0)

# • TEX \nopagenumbers – \pagenumbering {none }

#### •  $TEX \rightarrow \neq$ **• Random error with a strange error message.**

 •  $T_{E}X \setminus \{n \}$  repagenumbers –  $\{p$ agenumbering {none } **• Random error with a strange error message. • Tried to move the error.** 

 •  $T_{E}X$  \nopagenumbers – \pagenumbering {none } • Random error with a strange error message. **• Tried to move the error.** • Wholescale deletion.

<span id="page-39-0"></span>[4](#page-17-0) [5](#page-21-0) [6](#page-23-0) [7](#page-26-0) [8](#page-28-0) • T<sub>E</sub>X \nopagenumbers – \pagenumbering {none } **• Random error with a strange error message.** • Tried to move the error. • Wholescale deletion. • Needed \pagestyle{empty}

[9](#page-33-0)

[1](#page-0-0)

[2](#page-5-0)

#### $\bullet$  Used \setlength to change textwidth, oddsidemargin,<sup>[4](#page-17-0)</sup> and more; placed before the \begin{document}

- $\bullet$  Used \setlength to change textwidth, oddsidemargin,<sup>[4](#page-17-0)</sup> and more; placed before the  $\{begin{matrix} \n\end{matrix}$  begin $\{document\}$
- Used \vspace{negative value} to reclaim space

- <span id="page-43-0"></span> $\bullet$  Used \setlength to change textwidth, oddsidemargin,<sup>[4](#page-17-0)</sup> and more; placed before the \begin{document}
- Used \vspace{negative value} to reclaim space
- documentclass report instead of article?

• Use the center environment.

• Use the center environment.

•  $\hbox{\sf (hspace{1in)}\$ 

• Use the center environment.

- $\hbox{\sf (hspace{1in)}\$
- **•** \hfill

- <span id="page-48-0"></span>• Use the center environment.
- \hspace{1in}
- \hfill

• Didn't tune. Perhaps better with eps files?

#### a. Tried enumerate environment – counter from numbers to letters

 a. Tried enumerate environment – counter from numbers to letters

\renewcommand{\labelenumi}{\alph{enumi}.}

[4](#page-17-0) a. Tried enumerate environment – counter from numbers to letters

\renewcommand{\labelenumi}{\alph{enumi}.}

[7](#page-26-0) b. Too much space, found setlength parsep itemsep

[8](#page-28-0)

[1](#page-0-0)

[2](#page-5-0)

[3](#page-11-0)

[5](#page-21-0)

<span id="page-53-0"></span>[4](#page-17-0) a. Tried enumerate environment – counter from numbers to letters

\renewcommand{\labelenumi}{\alph{enumi}.}

- [7](#page-26-0) b. Too much space, found setlength parsep itemsep
- [8](#page-28-0) c. Eventually created my own environment tightitem

[1](#page-0-0)

[2](#page-5-0)

[3](#page-11-0)

[5](#page-21-0)

# Summary

[1](#page-0-0)[2](#page-5-0)[3](#page-11-0)[4](#page-17-0)[5](#page-21-0)[6](#page-23-0)[7](#page-26-0)[8](#page-28-0)[9](#page-33-0)

6

 $\overline{7}$ 

8

9

5

 $\overline{1}$ 

 $\overline{2}$ 

 $\overline{3}$ 

 $\overline{4}$ 

# Summary

#### • Ended up with a similar test in  $\text{FT}_E X 2_\varepsilon$

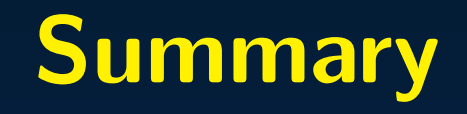

#### • Ended up with a similar test in  $\text{FT}_E X 2_\epsilon$

• TEX gives a little more control

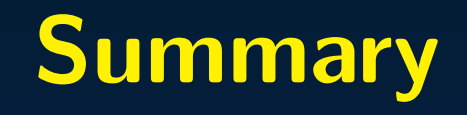

- Ended up with a similar test in  $\text{ETr} \mathbf{X} 2_{\epsilon}$
- TFX gives a little more control
- Didn't use **ETEX** organizing or reference tools

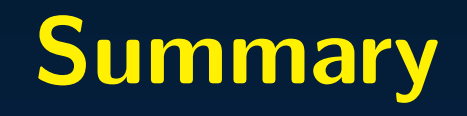

- <span id="page-58-0"></span>• Ended up with a similar test in  $\text{ETr} \mathbf{X} 2_{\epsilon}$
- TEX gives a little more control
- Didn't use **ETEX** organizing or reference tools
- Didn't use **LATEX** table environment

### • Books: A Guide to LATEX by Kopka and Daly

• Books: A Guide to LATEX by Kopka and Daly • Files: /opt/doc/NotSoShortIntroToLatex2e.pdf

- **• Books: A Guide to LATEX by Kopka and Daly**
- • Files: /opt/doc/NotSoShortIntroToLatex2e.pdf
- Online: http://www.miwie.org/tex-refs/tex-refs.ht[ml](#page-23-0)

- <span id="page-63-0"></span>• Books: A Guide to LATEX by Kopka and Daly
- • Files: /opt/doc/NotSoShortIntroToLatex2e.pdf
- Online: http://www.miwie.org/tex-refs/tex-refs.ht[ml](#page-23-0)
- People: The person next door.